## Note di installazione e uso:

## Installazione con Ant:

- 1) Scaricare e installare Ant.
- 2) Aprire il file build.xml nella cartella ProgettoSid all'interno del file Zip fornito.

Cambiare il target Run sostituendo in ad arg value = "" la cartella dove è installato il progetto.

Esempio:

<target name="Run">

```
 <java classname="MainPackage.Launcher" failonerror="true" fork="yes">
<arg value="C:/ProgettoSID/"/>
```
<classpath refid="project.classpath"/>

 $\langle$ java>

</target>

3) Digitare Ant Run dal prompt dei comandi posizionandosi nella cartella [C:/ProgettoSID](file:///C:/ProgettoSID) (o nella cartella in cui avete dezippato il progetto)

Se preferite utilizzare un diverso tool, questa è la struttura del codice:

- ➔ ProgettoSid
- AgentiFissi: UniverseManager files
- AgentiMobili: MobileAgent files
- Ontologia: TileOntology files
- jade : all jars
- UniversoFisico: World Objects files
- Terrain: 3D models
- Main: Launcher .

Una volta avviato quello che apparirà sarà una schermata di questo tipo:

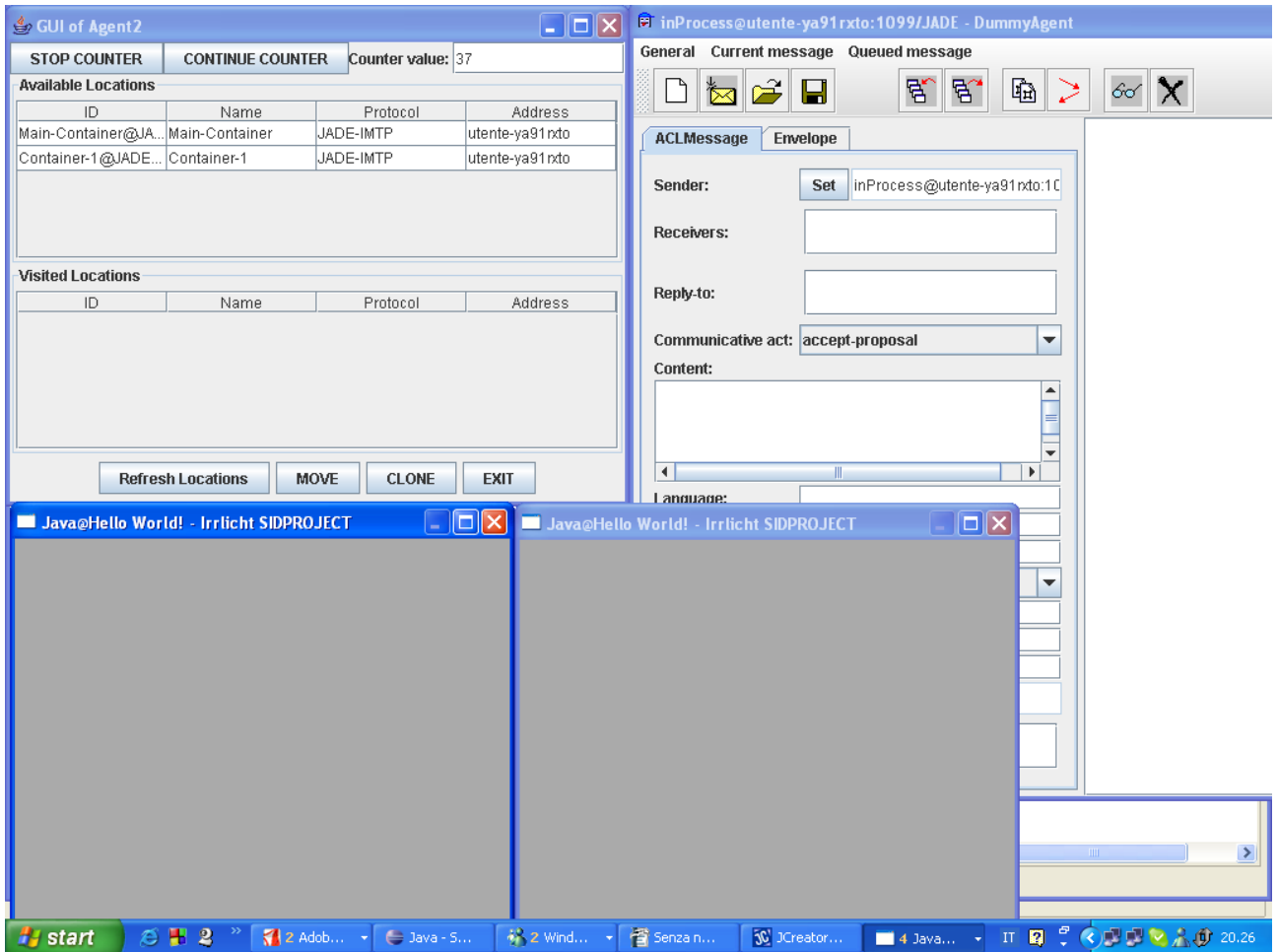

## Utilizzo:

Prendete il dummyAgent di Jade, serve per mandare messaggi ai tre agenti in gioco:

Agent1: UniversManager localizzato nel MainContainer

Agent2: MobileAgent mobile

Agent3: UniversManager localizzato nel Container-1

Cliccate su add Receiver, scrivete nella finestrella che compare Agent3 tenendo conto di spuntare la casellina affianco, come in figura:

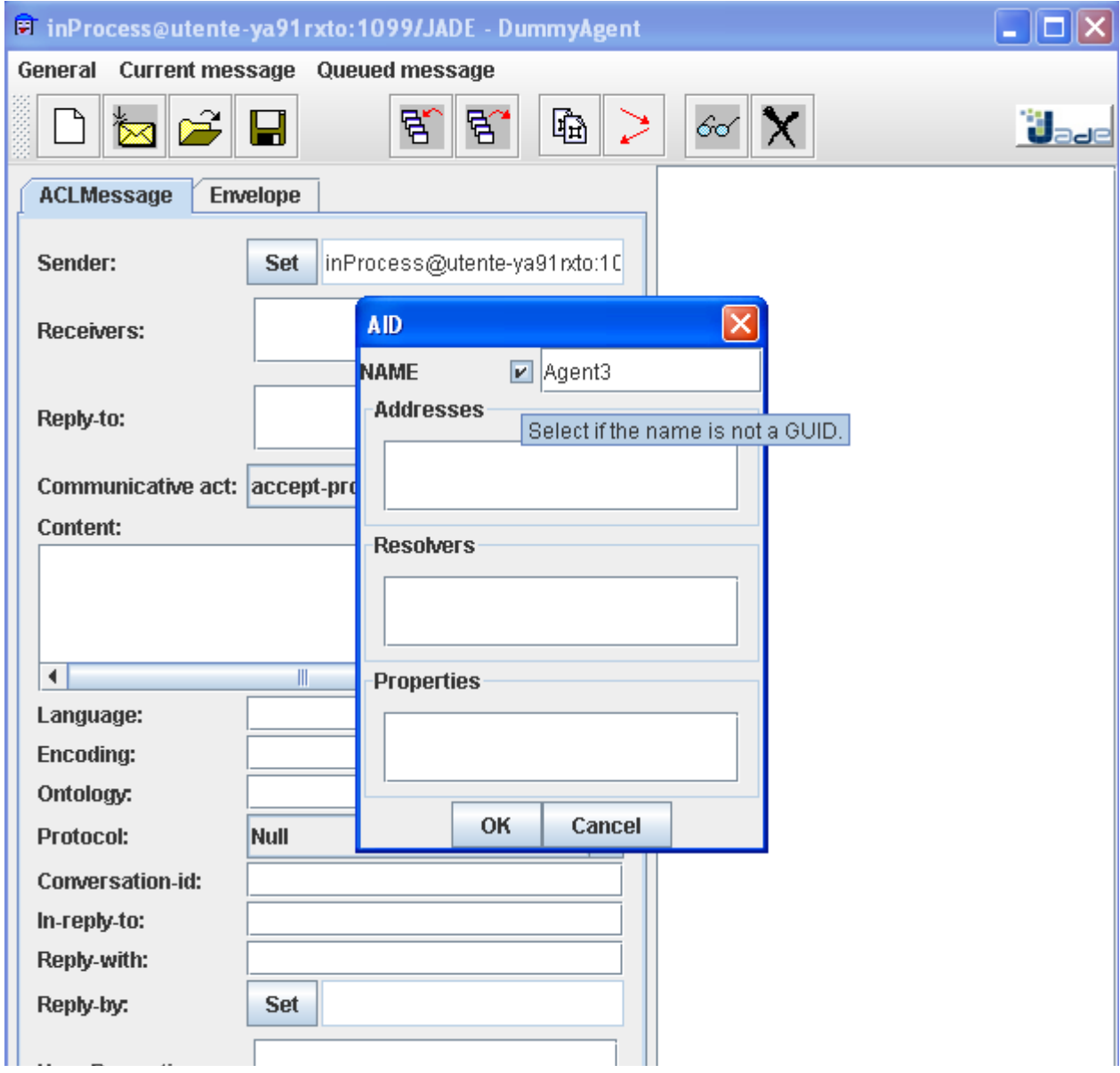

cliccate su ok, e riempite Content con "Visible" e Ontology con quello che volete. A questo punto spedite il messaggio, la finestra dell'Agent3 risulterà avere questo aspetto ora:

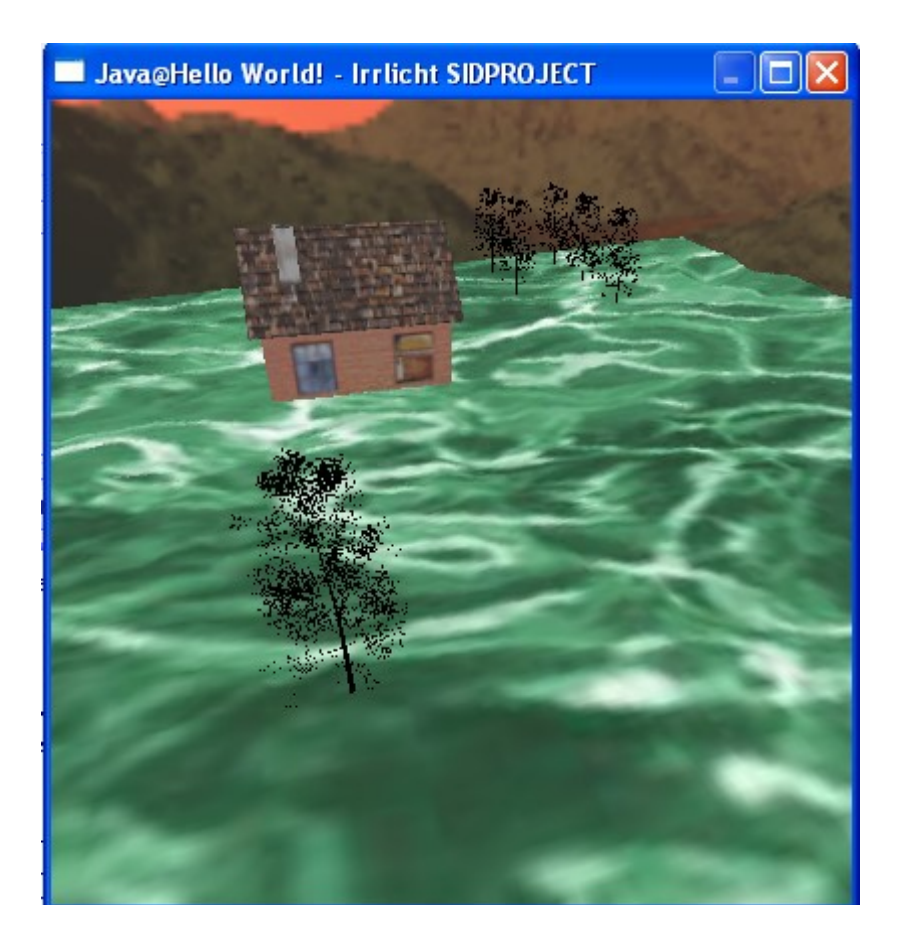

Probabilmente senza la casetta (dipende dal file xml che descrive il mondo, al momento della presentazione del progetto ci saranno solo una serie di alberi) .Ora prendete la Gui dell'agente mobile, e buttatela. Ok, fine.

Prendete la Gui dell'agente mobile come in figura, sotto:

clickate su Container-1, poi su Move. Apparirà la rappresentazione grafica dell'agente che comincerà a vagare per il mondo virtuale, evitando le case, evitando i bound e raccogliendo gli alberi, un po' alla Orlando il furioso.

Se volete spostarlo su un altro container, la procedura è la seguente:

- 1) rendere invisibile l'attuale UniverseManager mandandogli il messaggio NotVisible (oppure no se avete una buona scheda grafica)
- 2) rendete visibile l'altro UniverseManager
- 3) Spostate l'agente nell'altro container
	- 4) Osservate.
	- 5) Osservate.
	- 6) Osservate.

## 7) ....<br>N) Osservate....

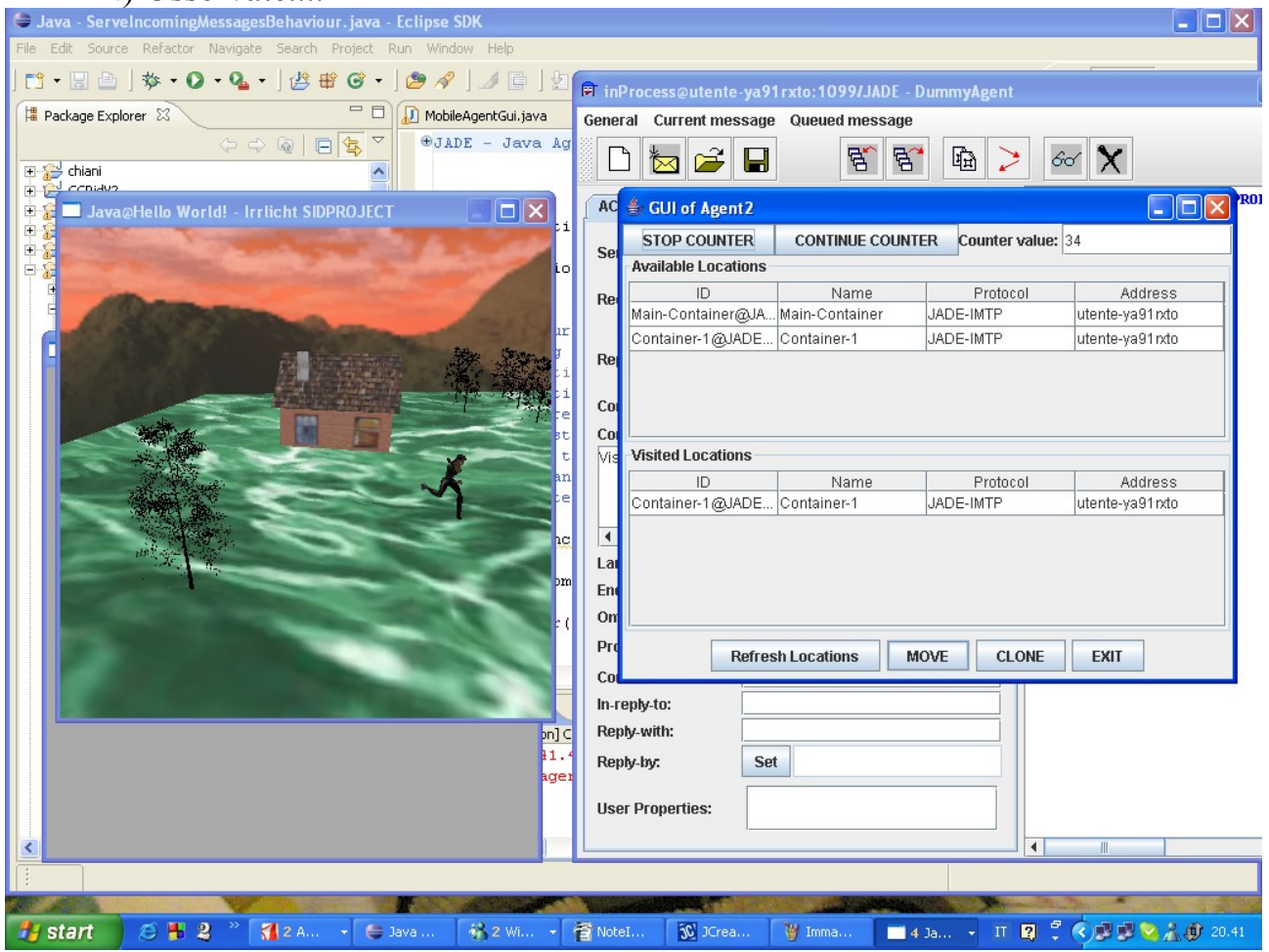

Fine.